## **[BYS S](https://bys.subu.edu.tr/)istemine İlk Defa Girecek Öğrencilerimiz İçin Bilgilendirme**

<https://bys.subu.edu.tr/> adresinden sisteme giriş yaptıktan sonra açılan sayfada

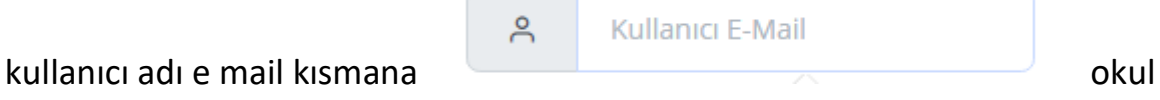

numaramızı küçük harfle başlayacak şekilde yani"b" veya"g" ile başlayarak yazıp sonuna @subu.edu.tr mail uzantımızı ekliyoruz.

**Örnek: [b212400000@subu.edu.tr](mailto:b212400000@subu.edu.tr) / [g212400000@subu.edu.tr](mailto:g212400000@subu.edu.tr)**

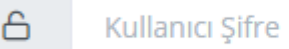

Kullanıcı şifre **kullanıcı şifre** kısmına ise "Subu" yazıp

devamında T.C. Kimlik numaramızın ilk 5 rakamını yazıp sonuna ünlem işareti "!" konularak giriş yapılacaktır.

## **Örnek T.C. Kimlik Numarası: 12345XXXXXX**

## **Örnek Kullanıcı Şifresi:** Subu12345!

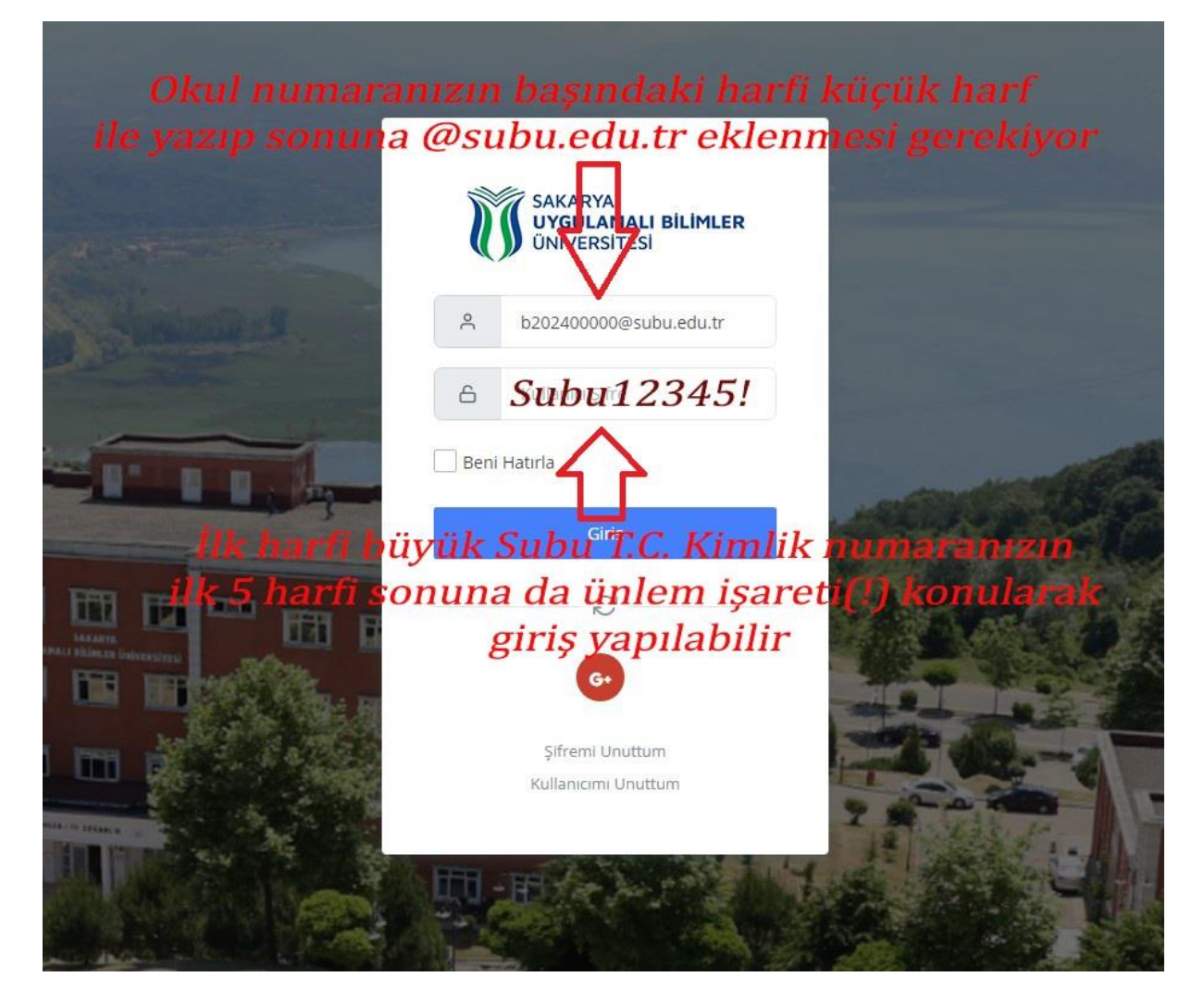